Win Bird

## しもこの画面を閉じてしまったときは、『スタート→すべてのプログラム→WinBird→ネッ

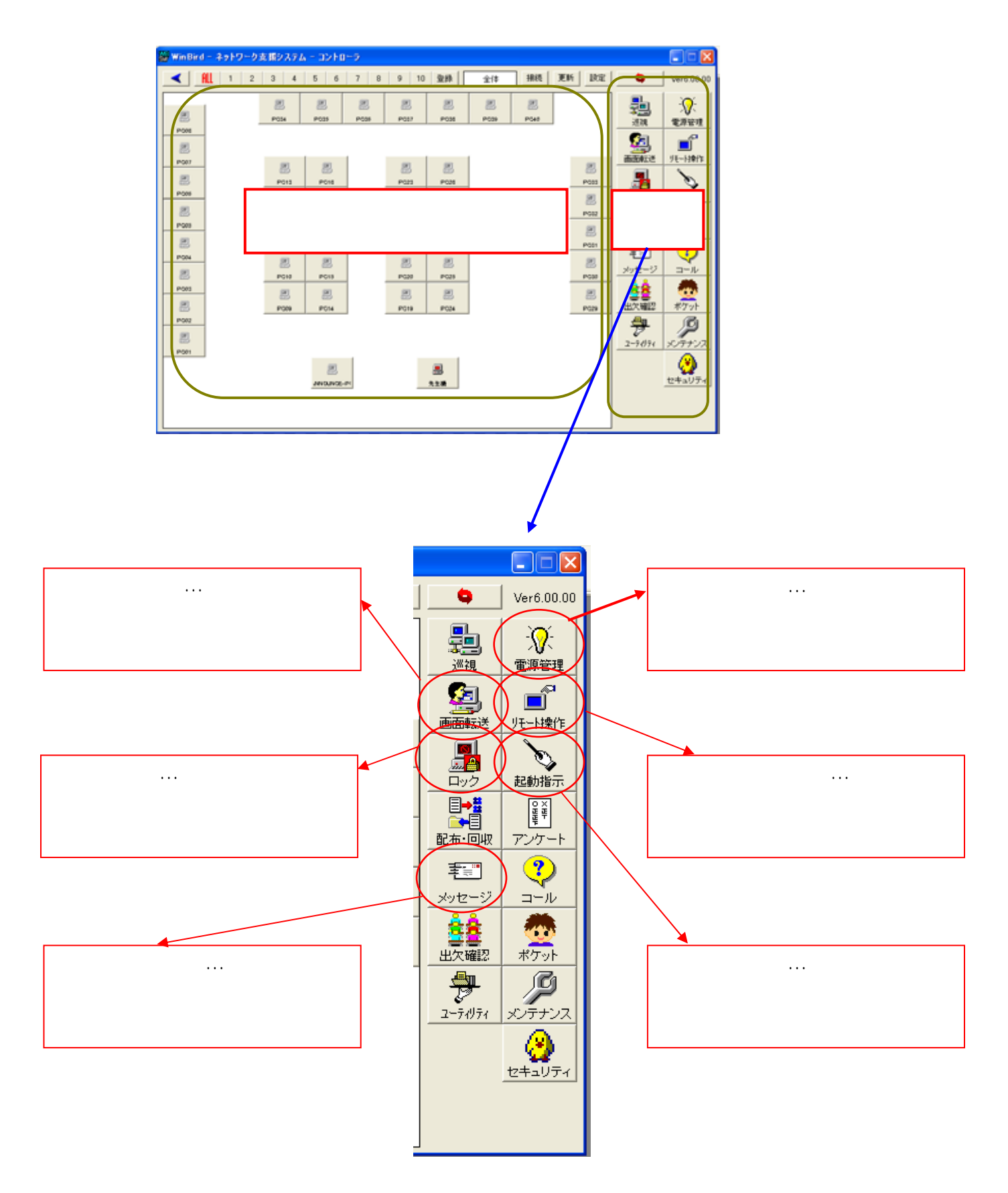

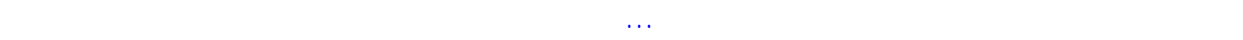

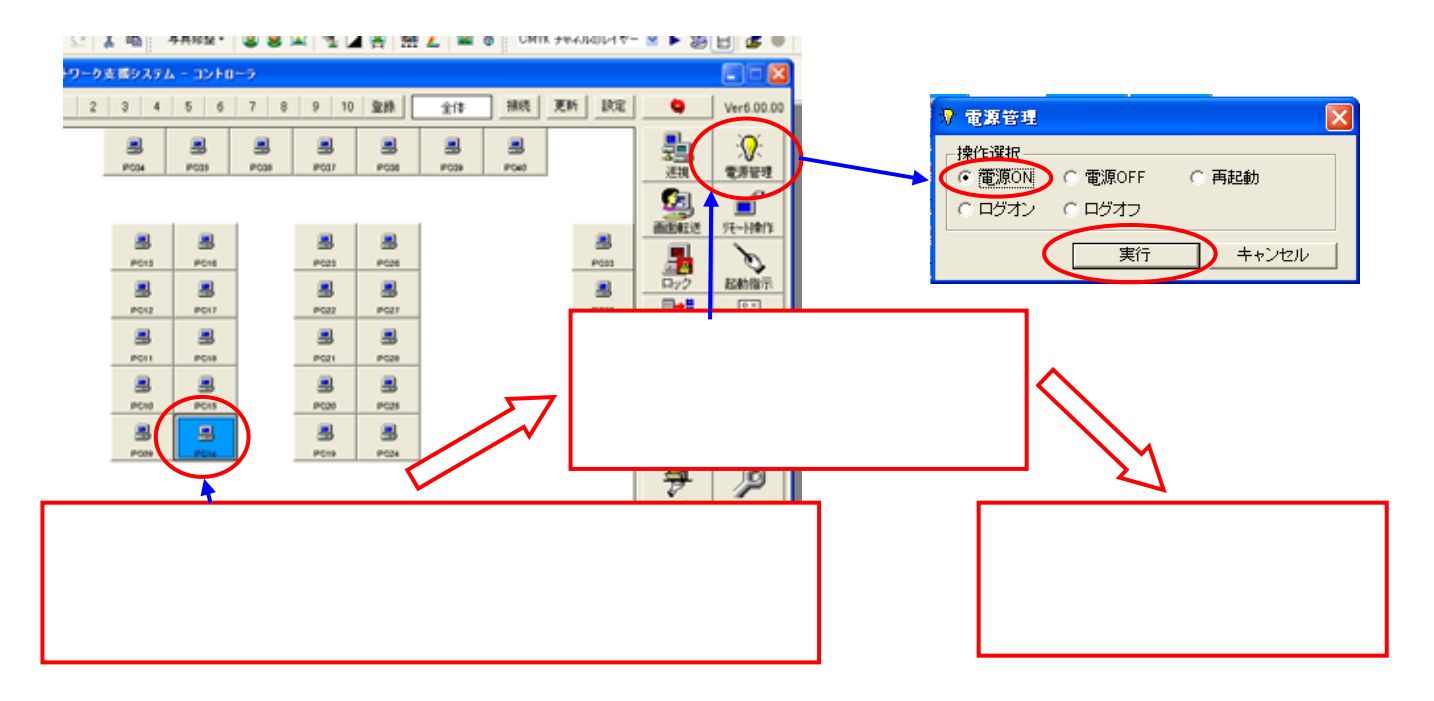

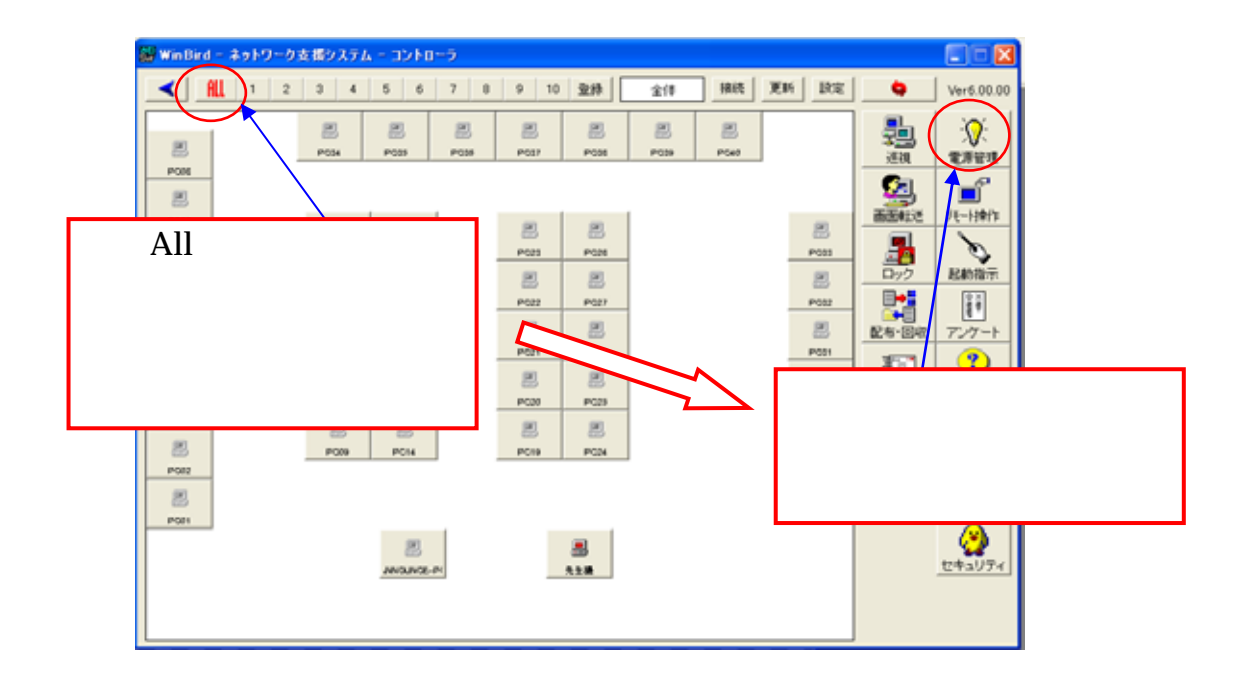

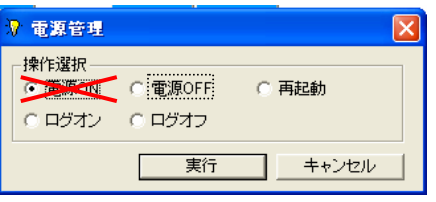

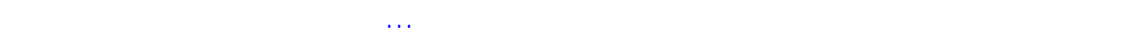

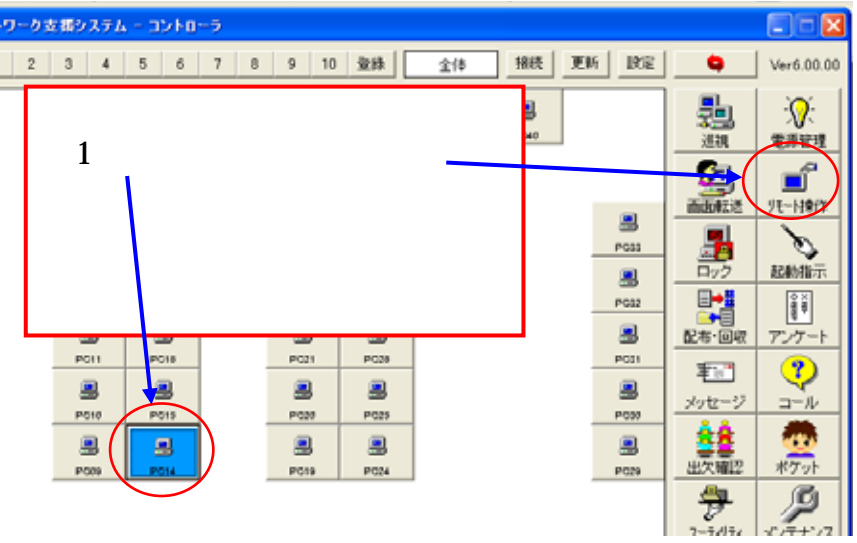

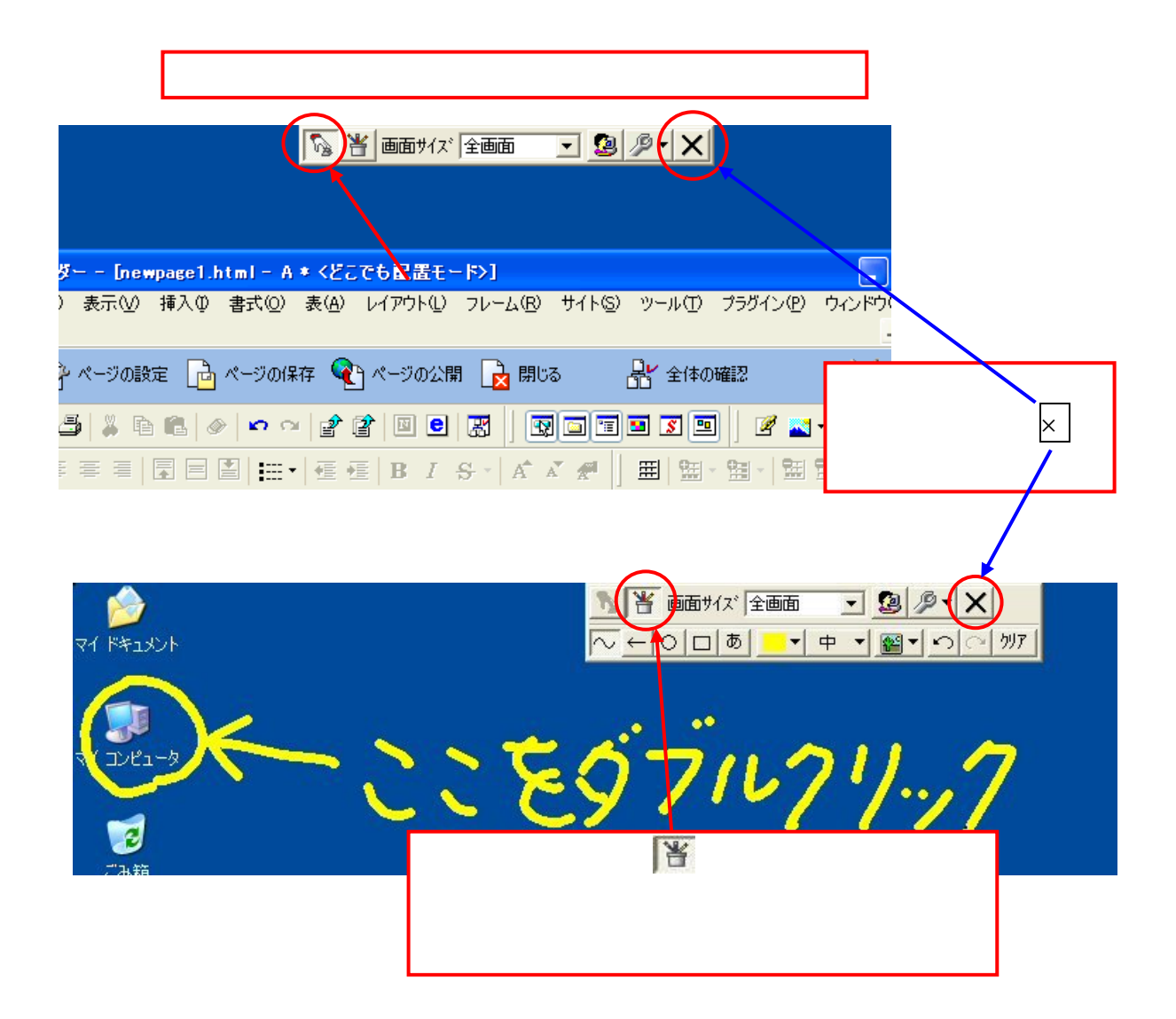

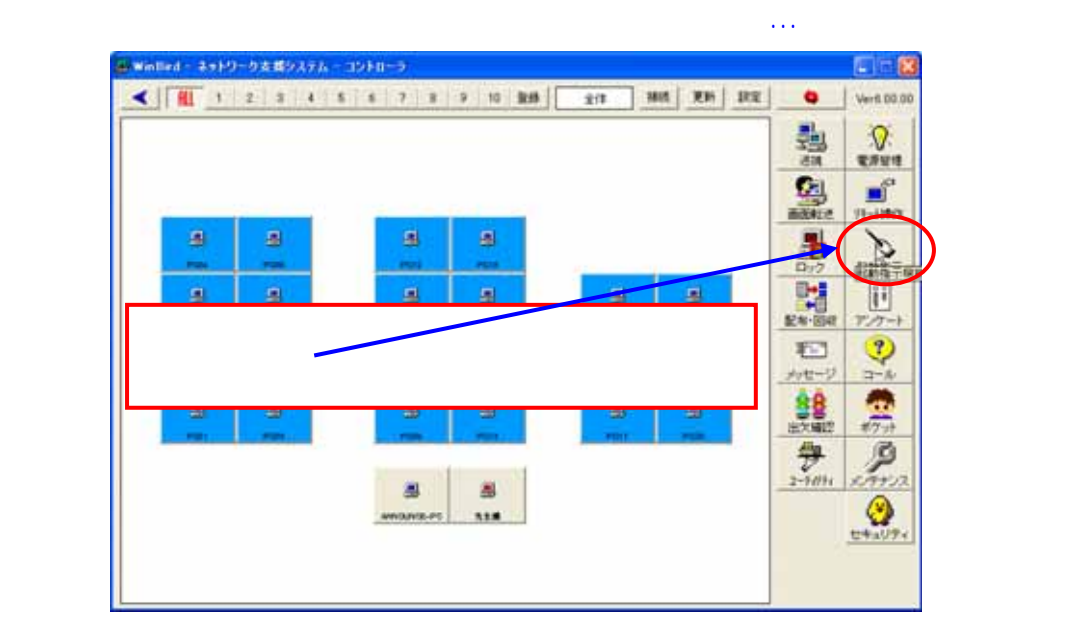

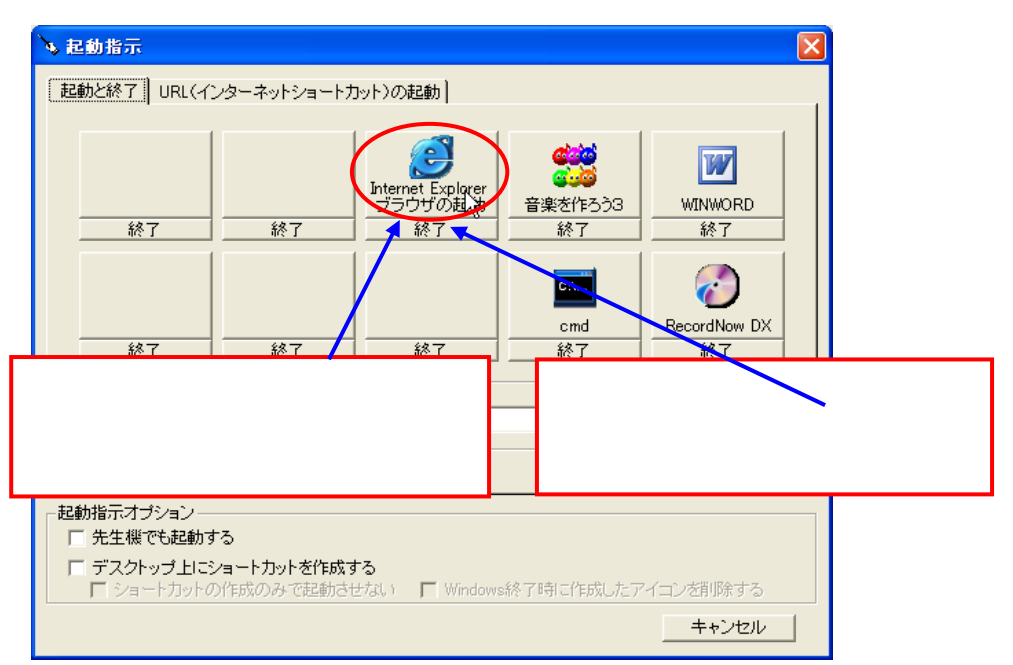

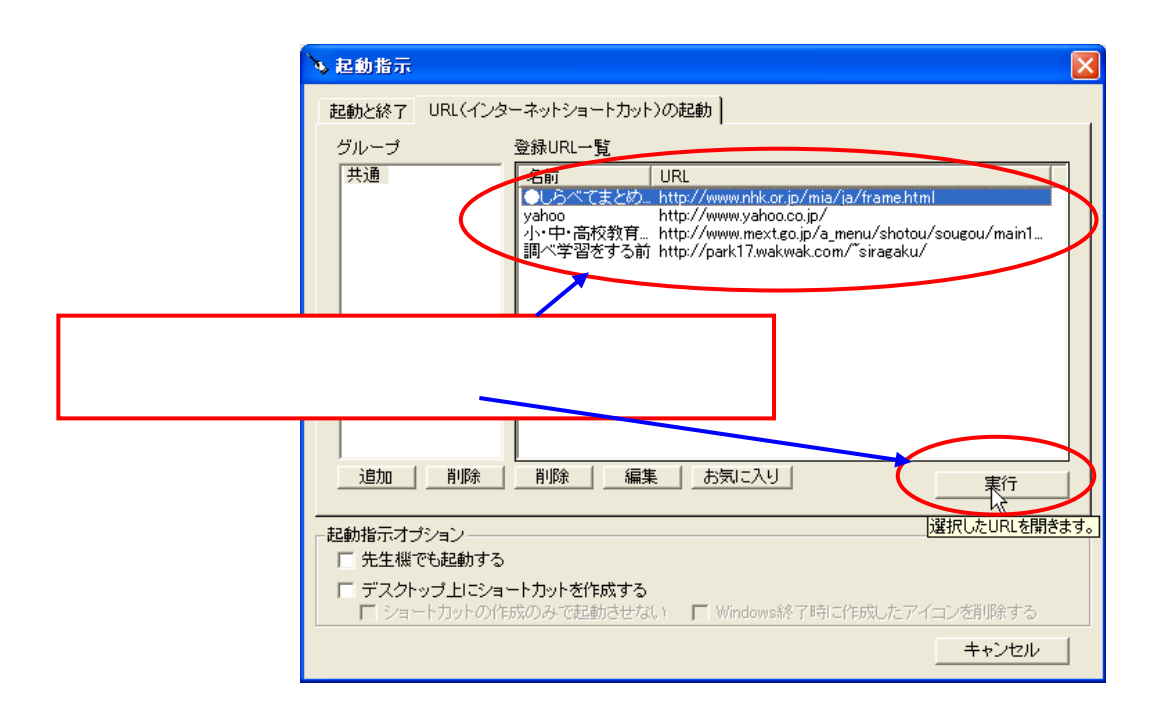

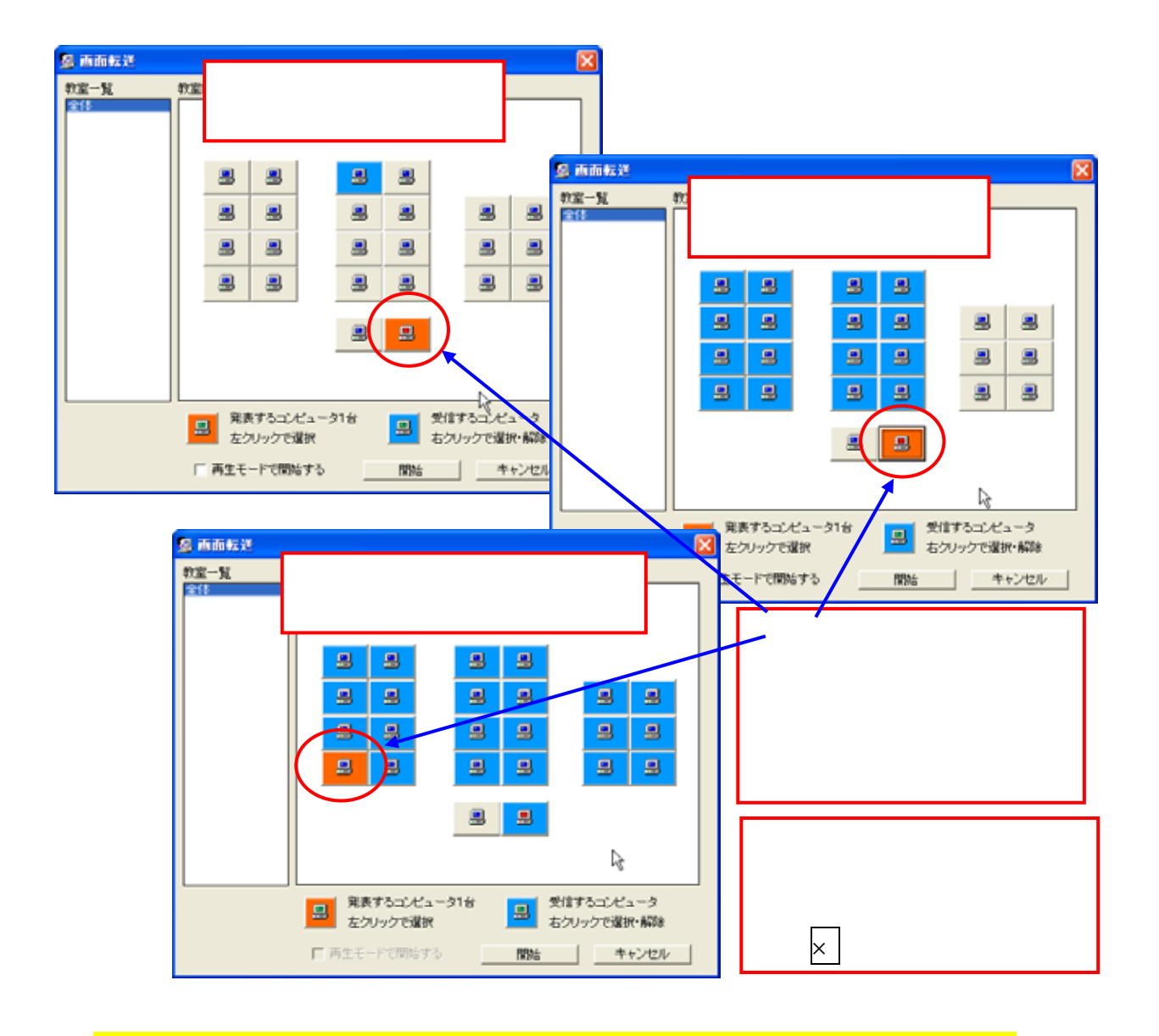

画面上の発表したい PC を一台左クリックで選択します。

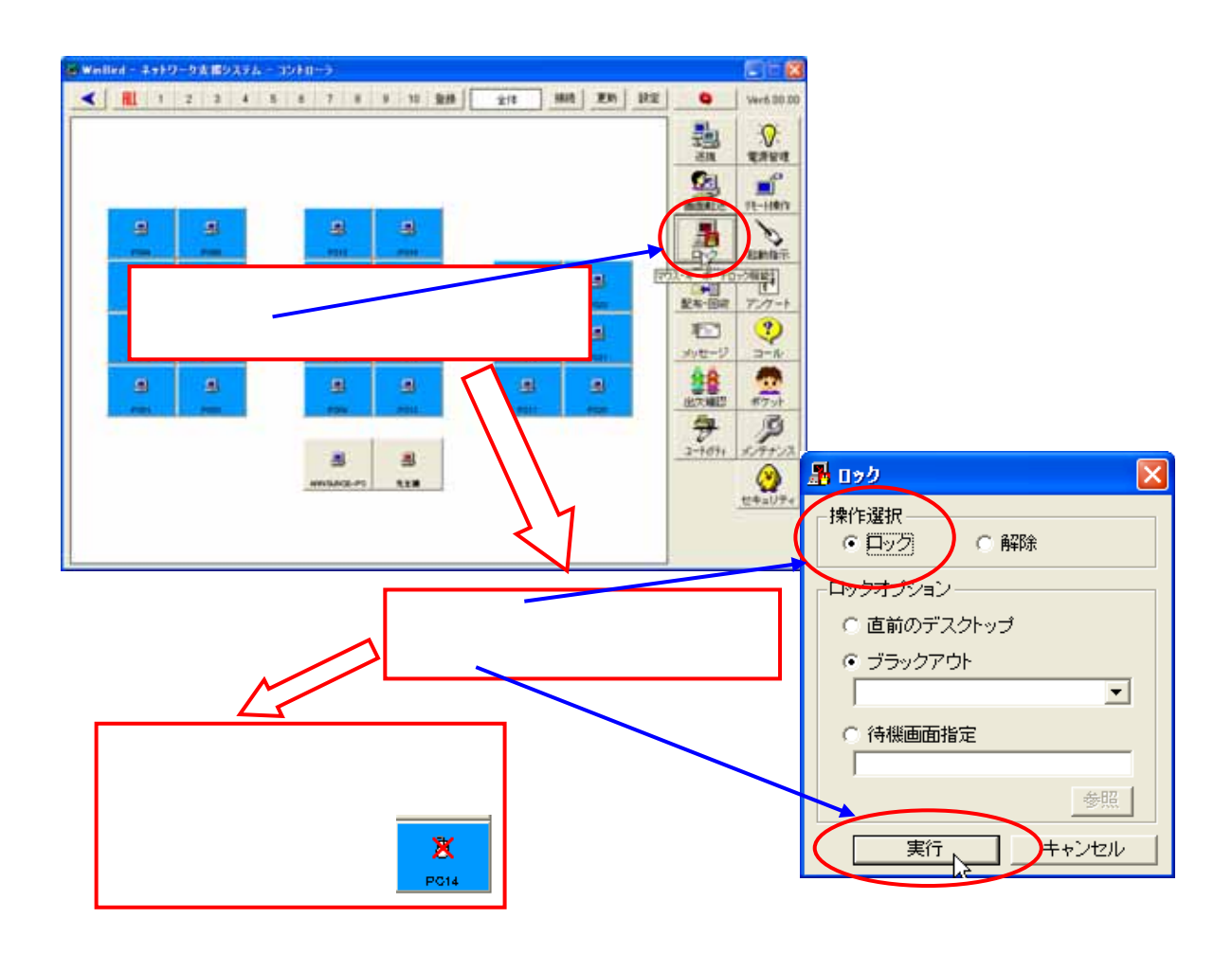

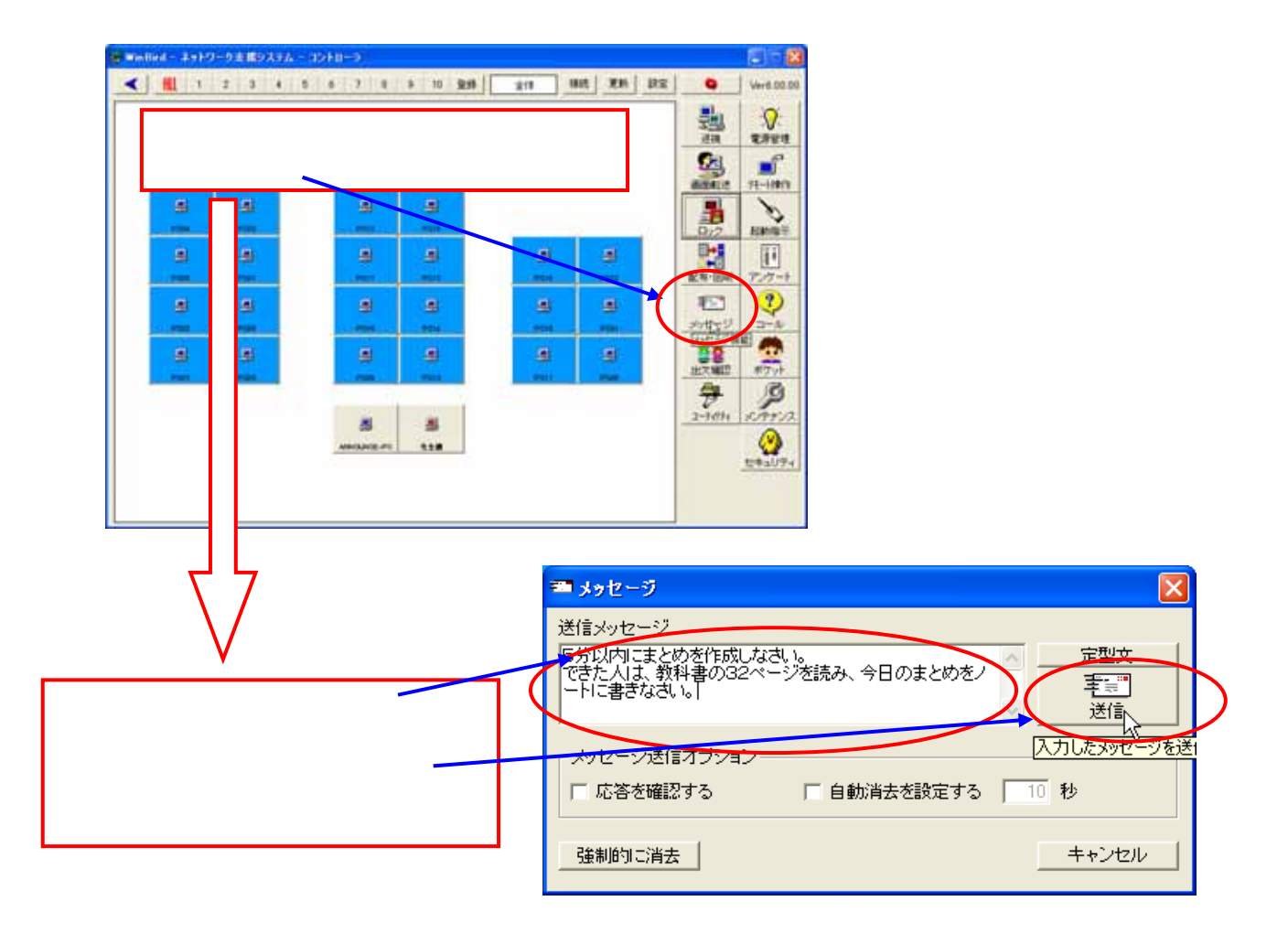

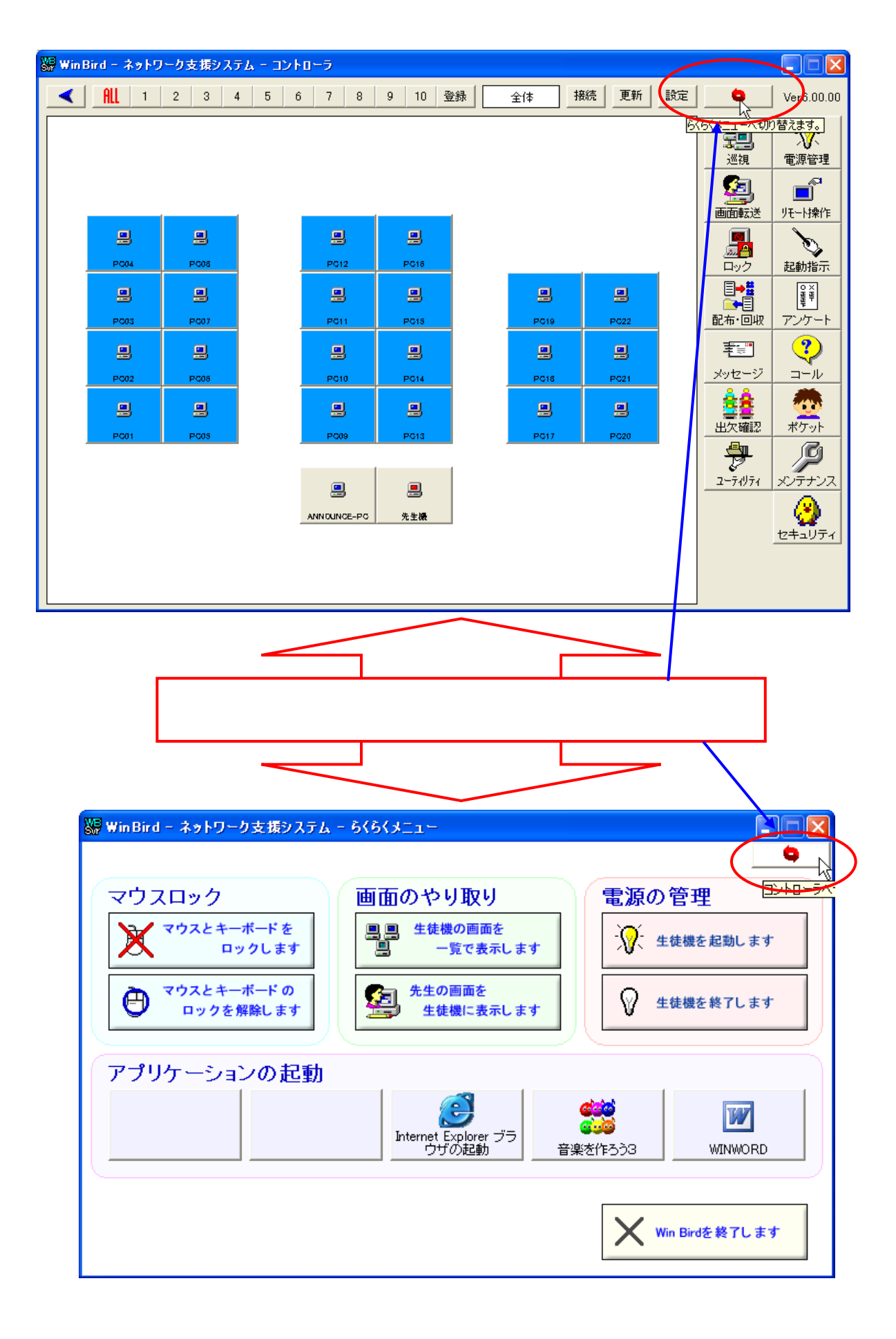